Quick Reference Tool Wireless Mobile Connectivity

**s**tv

Select the

desired device

connect to your devi

via bluetooth

Note: Please contact CSAN® at 1 (800) 267-2726 if your device problem is not solved by the User Guide.

# HOW TO TURN YOUR IOS DEVICES INTO A WIFI HOTSPOT

To set up a personal hotspot on your iPhone or iPad (WiFi + Cellular), go to Settings > Personal Hotspot and toggle it on. Your device will broadcast its own wireless network and name.

Take note of the WiFi password.

Download the CSAN Pronto APP

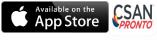

IOS 8.0 or later versions

ZARIL<sup>®</sup> (clozapine) SUPP ASSISTANCE NETWOR

WIFI HOTSPOT WITH ANDROID DEVICES

You can either pull down and tap the Mobile Hotspot option in the menu to activate. Or Navigate to Connections > Mobile Hotspot and Tethering > Mobile Hotspot and toggle it on. A pop-up window will appear, where you can find the WiFi password for devices that want to connect.

Download the CSAN® Pronto® APP

GET IT ON CSAN Google Play

Android 5.1 and up

Tip!

The steps to connect to a WiFi network vary depending on your device and software. See your device's User Guide for more information.

HOW TO CONNECT YOUR CSAN® PRONTO® DEVICE TO YOUR WIFI HOTSPOT

Connect to your device

via Bluetooth

Access the CSAN<sup>®</sup> Pronto<sup>®</sup> App

## From a different device from the hotspot

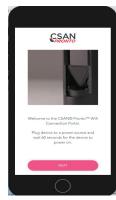

HLS Therapeutics Inc. 10 Carlson Court, Suite 701 Etobicoke, Ontario M9W 6L2

CLOZARIL, CSAN and CSAN Patient Care Portal + Design are all registered trademarks of Novartis AG. Pronto is a registered trademark of HLS Therapeutics Inc. All rights reserved. © Copyright 2020 HLS Therapeutics Inc. MLR NS 20201001 E COM October 2020

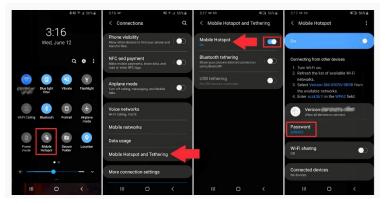

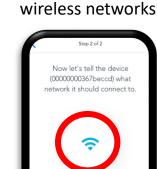

Scan for

# -- f-- 10/:6: NI

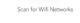

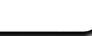

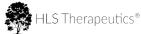

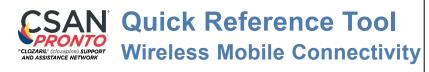

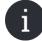

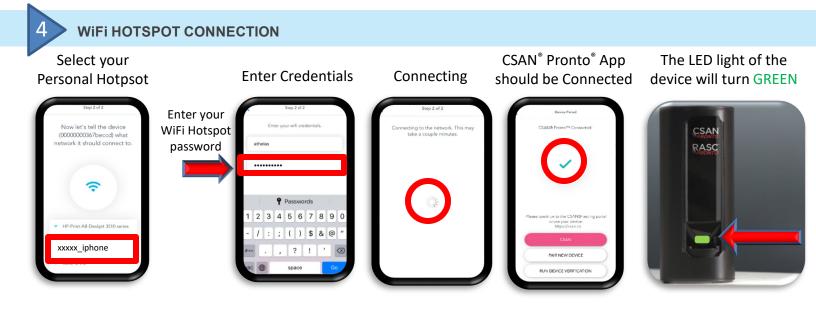

- Hotspot connection is the same as WiFi connection, except the internet is provided by a cellular company instead of an internet provider in your home or office.
- To ensure proper functioning, make sure your hotspot device has a **strong signal** and **LTE**. Note that cellular signal strength may vary from one area to the other.
- The CSAN<sup>®</sup> Pronto<sup>®</sup> App is a one-time requirement to make the connection to WiFi, you will not require this App to run tests. Its only purpose is to establish a connection for your CSAN<sup>®</sup> Pronto<sup>®</sup> device. If multiple users are using the same CSAN<sup>®</sup> Pronto<sup>®</sup> device, you may need to reestablish a hotspot connection with the App.
- Once you have established a connection, access the CSAN Patient Care Portal<sup>®</sup>: demo portal at csan.ca/demo or the production portal at www.clozaril.ca.

## Before leaving the clinic with your mobile device:

- Turn on your mobile device hotspot connection and **leave the screen open** on that window. Α.
- B. Use a separate device (i.e. tablet or mobile phone) to go on the CSAN<sup>®</sup> Pronto<sup>®</sup> APP and scan for devices. Once the list appears, select the desired device.
- C. Scan for wireless networks and select your personal hotspot WiFi connection.
- D. Once connected to the CSAN\* Pronto<sup>®</sup> device (GREEN), you can turn off the other device used for connection and leave the clinic with your hotspot connected mobile device to execute your CSAN<sup>®</sup> Pronto<sup>®</sup> tests throughout the day.

# At the blood collection site:

Tips!

M9W 6I 2

- A. Turn on your **personal hotspot** on your mobile device and remain on this screen.
- B. Plug the CSAN<sup>®</sup> Pronto<sup>®</sup> device into a **power source** and wait for the **LED light** of the device to **turn GREEN**.
- C. Open the **CSAN Patient Care Portal**<sup>®</sup> via the internet browser of your mobile device and sign in with your credentials.
- D. Proceed with the usual steps to execute a CSAN<sup>®</sup> Pronto<sup>®</sup> test.
- Once the test is complete, we recommend to turn-off the mobile hotspot on your device. Ε.
  - Once back from the road, to ensure proper software update, please reconnect your CSAN<sup>®</sup> Pronto<sup>®</sup> device to your standard WiFi network and to an electrical outlet.
  - If you are sharing the usage of your CSAN® Pronto® device with colleagues, to limit future Bluetooth pairing issues, unpair your mobile device with your CSAN<sup>®</sup> Pronto<sup>®</sup> device.
    - Recharge all of your complimentary mobile devices for future use.

S Therapeutics Inc CLOZARIL, CSAN and CSAN Patient Care Portal + De 10 Carlson Court, Suite 701 Novartis AG. Pronto is a registered trademark of HLS Therapeutics Inc. All rights reserved. Etobicoke, Ontario © Copyright 2020 HLS Therapeutics Inc October 2020 MLR NS 20201001 E COM

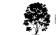